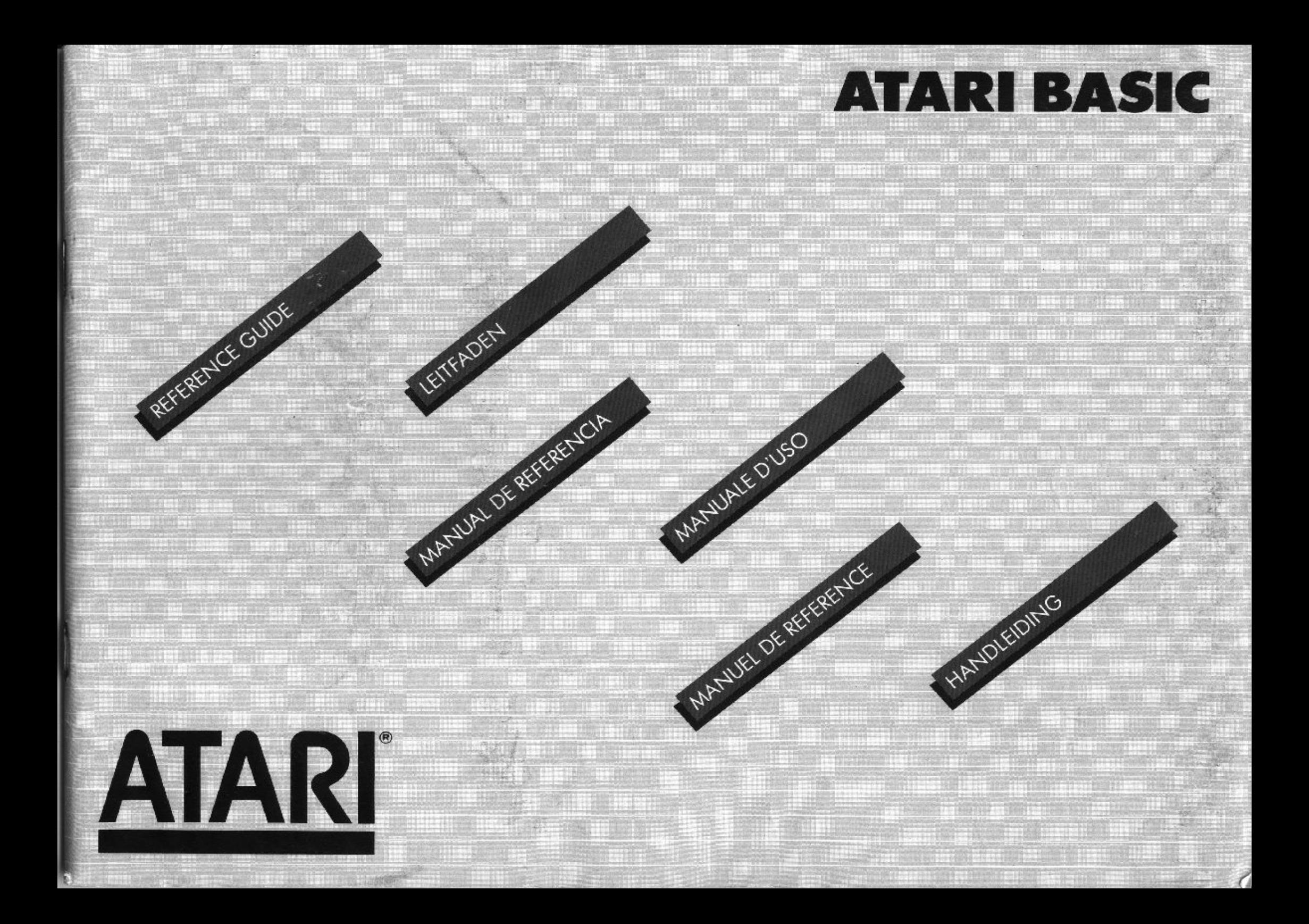

#### **FÜR ERFAHRENE PROGRAMMIERER**

Das Lernen von BASIC ist wie das Lernen irgendeiner Sprache - es kostet ein bißchen Zeit und Mühe, aber im Endeffekt lohnt es sich sehr. Dieses Handbuch gibt Informationen über ATARI BASIC - einen beliebten, leistungsstarken Dialekt für Programmierer, die schon mit der BASIC-Programmiersprache vertraut sind. Dieses Handbuch dient nur als Nachschlagewerk. Es beinhaltet weder umfangreiche Programmbeispiele noch Lernmaterial für Anfänger. Anfänger sowie erfahrene Programmierer sollten zwecks weiterer Informationen auf die folgenden Handbücher zurückgreifen: ATARI BASIC von Albrecht, Finkel und Brown: ATARI **BASIC REFERENCE MAN-**UAL; und INSIDE ATARI **BASIC von Bill Carris.** 

LEITFADET

#### **INDEX**

 $- - - - - - - - -$ 

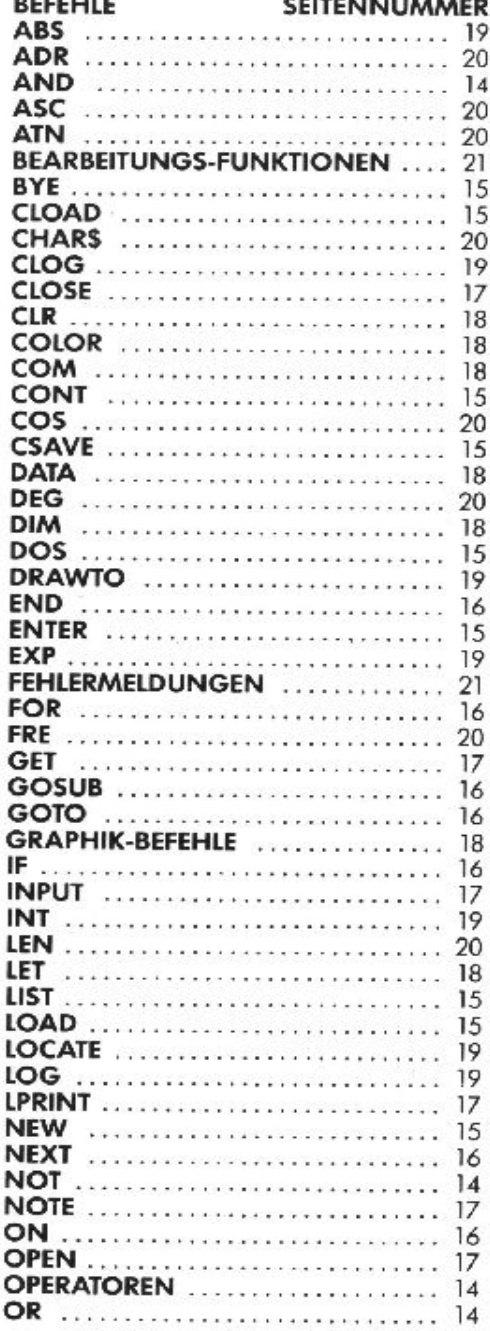

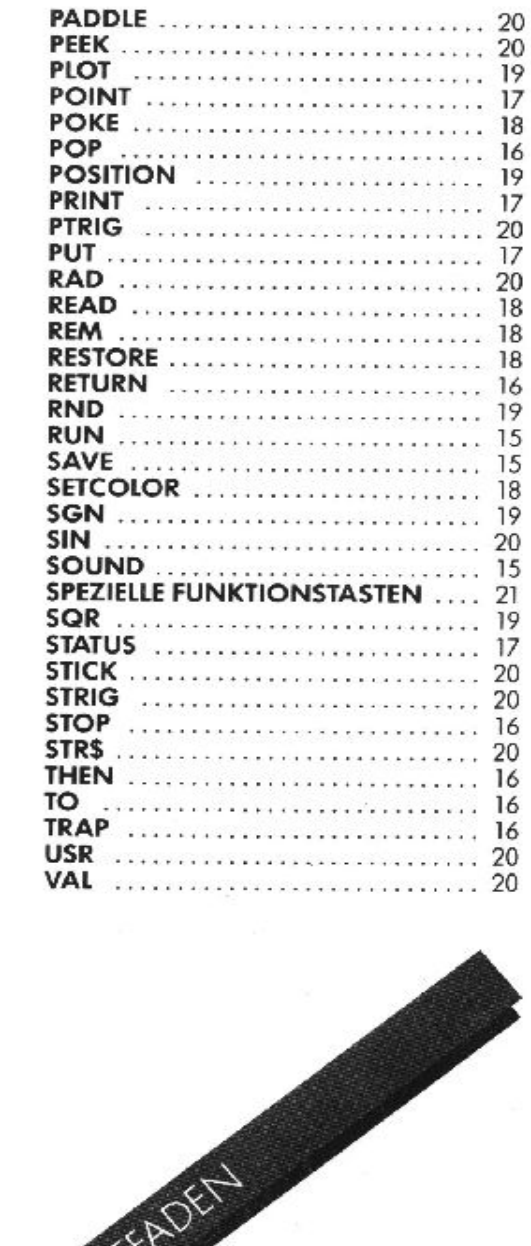

# **REIHENFOLGE DER OPERATOREN**

Die in der innersten Klammer aufgeführten Befehle werden zuerst ausgeführt und dann in die nächste Stufe übertragen. Sind Klammern in anderen Klammern enthalten, so nennt man diese "verschachtelte" Klammern. Befehle in der gleichen Verschachtelungsstufe werden in der folgenden Reihenfolge ausgeführt:

# **HÖCHSTE** PRIORITÄT

#### $\left\{ \frac{1}{2} \right\}$

Vergleiche innerhalb einer Klammer haben die gleiche Priorität und werden von links nach rechts ausgeführt.

Negativer Wert, z.  $B_{11}x=-1$ 

Exponentialfunktion.

#### $*$ ./

Multiplikation und Division haben die gleiche Priorität und werden von links nach rechts ausgeführt.

#### $+ -$

Addition und Subtraktion haben die gleiche Priorität und werden von links nach rechts ausgeführt.

#### $>> = < = > = < >$

Vergleiche innerhalb einer Klammer haben die gleiche Priorität und werden von links nach rechts ousgeführt.

#### **NOT**

Logische Verknüpfung

#### AND

Logisches AND

OR Logisches OR

# NIEDRIGSTE PRIORITÄT

(Erlaubte Abkürzungen in Klammern) ATARI-Computer machen keinen Unterschied zwischen einem Befehl (COM-

MAND) und einer Anweisung (STATE-MENT). Die folgenden Worte können im Programm oder direkt verwendet werden.

### **KONTROLLE DES SYSTEMS**

Bye (B.)- Geht aus dem BASIC in den SELF TEST MODUS über.

DOS - Zeigt das DOS-Menü an Inur bei Verwendung einer Diskettenstation).

**CSAVE (CS.)** - Speichert ein Programm auf Cassette.

CLOAD - Lädt ein Programm von einer Cassette ein

SAVE (S.) - Speichert ein BASIC-Programm auf Diskette. z.B.: SAVE "D:MYFILE.BAS".

LOAD (LO.) - Liest ein Programm von einer Diskette ein. z.B.: LOAD "D:MYFILE.BAS".

**LIST** (L.)  $-$  Schreibt ein Programm auf den Bildschirm oder stellt es einem "Output-Gerät" zur Verfügung.

z.B.: LIST (Schreibt das Programm auf den Bildschirm) LIST 10 (Schreibt Zeile 10 auf den

Bildschirm) LIST 10, 20 (Schreibt alles von Zeile 10 bis Zeile 20)

LIST "P:" (Stellt das Programm dem Drucker zur Verfügung)

LIST "P:", 10, 20 (Stellt Zeilen 10 bis 20 dem Drucker zur Verfügung) LIST "D:MYFILE.LST" (Stellt das Programm der Diskettenstation zur

Verfügung)

LIST "D:MYFILE.LST", 10, 20 (Stellt die Zeilen 10 bis 20 der Diskettenstation zur Verfügung)

LIST "C:" (Stellt das Programm dem Programm-Recorder zur Verfügung) **ENTER (E.)**  $-$  Liest das Programm im Tastaturformat ein.  $z.B.:$  ENTER "C-"

ENTER "D:MYFILE.LST" Achtung: Ein bereits geladenes Programm wird zeilengleich überschrieben!

NEW - Löscht den Speicher.

**RUN** - Programmstart in BASIC. Dabei kann das Programm im Speicher vorliegen oder von Diskette oder Cassette eingeladen werden (setzt Variablen ouf Null und löscht die Dimensionierung von Variablenfeldern).

z.B.: RUN (führt ein im Speicher befindliches Programm aus) RUN "D:MYFILE.BAS" (Programm von Diskette laden und starten)

CONT - Führt ein Programm mit der nächsten numerischen Zeile weiter, nachdem die BREAK-Taste gedrückt wurde oder das Programm bis zum STOP oder END ausgeführt worden ist.

# **TONBEFEHL**

**SOUND (SO.)** - Stellt einen der vier Tonkanäle ein. Der Ton wird so lange ausgestrahlt, bis ein neuer SOUND-Befehl für diesen Kanal erfolgt oder ein END-, RUNoder NEW- Befehl auszuführen ist. Die Kanale sind unabhängig voneinander zu programmieren und können gleichzeitig aktiviert werden. Dem Befehl müssen vier Werte folgen (Ziffern, numerische Variablen oder mathematische Ausdrücke),

z.B.: SOUND A, B, C, D

 $A =$ Tonkanal-Nummer (0-3)  $B =$ Tonhöhe (0-255). Je größer der Wert, desto tiefer die Frequenz. Frequenz =  $31960$ /(Tonhöhe | 1) siehe Tabelle.

 $C = \text{Vercerring} (0-14)$ . Nur gerade Zahlen, Nur 4 und 10 sind "reine" Töne.

 $D =$  Lautstärke (0-15). Je größer der Wert, desto größer die Lautstärke. 0 bedeutet kein Ton, Ist die Gesamtlautstärke aller vier Tonkanäle arößer als 32, fängt der Lautsprecher evtl. an zu brummen.

#### BEZIEHUNG DER KLAVIERTASTEN ZU DER **TONLEITER**

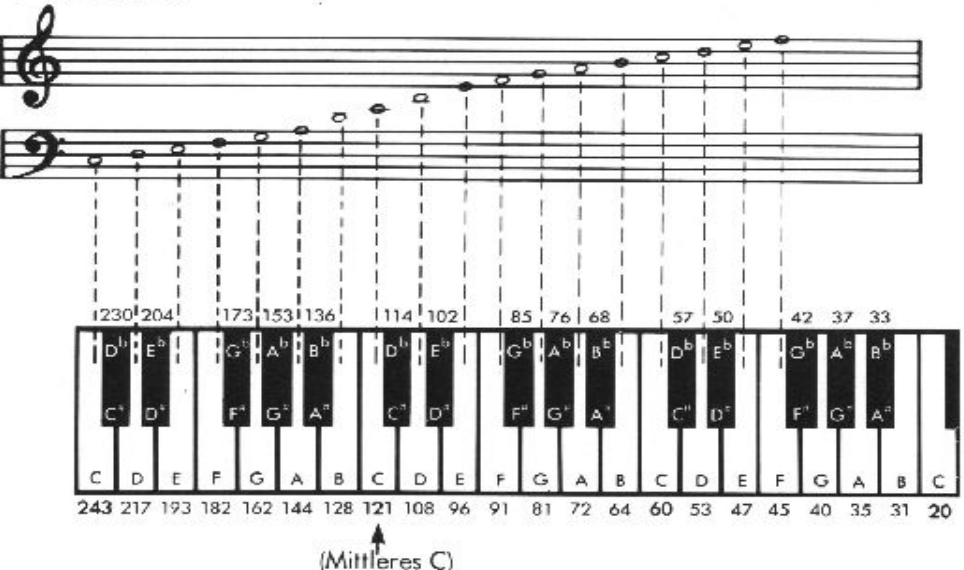

# **KONTROLLE DES PROGRAMMS**

GOTO (G.) - Die Ausführung des Programms wird bei der genannten Zeilennummer weiter geführt,

z.B.: GOTO 30 (führt das Programm ab Zeile 30 aus) GOTO A+10 (nimmt Inhalt der Variable A, addiert 10 und springt auf diese neue Zeilennummer)

ON . . . GOTO - Die Ausführung des Programms wird bei der durch einen Ausdruck definierten Zeile weitergeführt, z.B.: ON A GOTO 10, 300, 50

 $IIF A = I THEN GOTO 10:$ IF  $A = 2$  THEN GOTO 300. IF  $A = 3$  THEN GOTO 50)

GOSUB (GOS.) - Springt auf ein Unterprogramm mit definierter Zeilennummer. z.B.: ON A+1 GOSUB 10, 300, 50  $(\mathsf{IF} \mathsf{A} + \mathsf{I} = \mathsf{I} \mathsf{THEN} \mathsf{GOSUB} \mathsf{10},$ 

IF  $A+1 = 2$  THEN GOSUB 300; IF  $A+1 = 3$  THEN GOSUB 50)

RETURN (RET.) - Beendet ein Unterprogramm und springt auf das nächste der GOSUB-Anweisung folgende Statement.

Vorsicht: Wertet der Ausdruck eine Zahl aus, die kleiner als 1 oder größer als die Zahl der Zeilennummern aus, sind die Resultate nicht vorhersehbar.

FOR (F.) - Dieser Befehl definiert die Anfangs- und Endwerte einer Indexvariablen sowie den Wert, der dieser jedesmal dann hinzugezählt werden muß, wenn eine FOR . . . NEXT-Schleife ausgeführt wird. Der hinzugezählte Wert ist immer 1, außer er wird durch einen STEP-Befehl anderweitig bestimmt. Ein NEXT-Befehl bewirkt, daß die Statements zwischen FOR und NEXT wiederholt werden, z.B.:  $FOR A = 1 TO 10 (A wird, bei 1)$ 

beginnend, um 1 erhöht und bei 10 anhalten)

FOR  $A = 10$  TO 1 STEP -2 (A wird, bei 10 beginnend, um 2 vermindert und stoppt bei 2) FOR  $A = B/T$  TO  $B^*T$  STEP X

NEXT (N.) - Beendet eine FOR ... NEXT-Schleife. Kontrolliert, daß der Index-Wert nicht größer als der Endwert geworden ist, erhöht den Index-Wert um den STEP-Wert und führt die Ausführung des Programms beim Statement nach dem FOR weiter. Falls der INDEX- den END-Wert überschreitet, wird zum Statement nach dem NEXT-Befehl zurückgegangen, z.B.: NEXT A (A ist die Index-Variable, die

in dem For-Statement definiert wurde).

POP - Löscht RETURN-Befehle im Zusammenhang mit dem zuletzt ausgeführten GOSUB-Befehl,

z.B.: POP: GOTO 10 (dient zum vorzeitigen Verlassen eines Unterprogramms ohne Ausführung des **RETURN-Befehls)** 

IF...THEN - Das Statement nach THEN wird dann ausgeführt, wenn die Bedinaung zwischen IF und THEN 'wahr' ist. Sonst wird zur nächsten Programmzeile übergegangen.

z.B.: IF  $A \neq B$  THEN GOTO 300 IF  $A = B$  THEN PRINT " $A = B$ ": PRINT "HOW ABOUT THAT!": LET  $A = 5$ : GOTO 20 IF A THEN PRINT "A is non-zero" (Der Ausdruck 'A' ist nicht gleich Null' ist wahr).

TRAP (T) - Mit einem TRAP-Statement können Anweisungen für den Fall einer Fehlermeldung gegeben werden,

z.B.: TRAP 30 (bei einem Fehler erfolgt Sprung zu Zeile 30) TRAP 40.000 (Zeilennummern, die arößer als 32767 sind, schalten TRAP  $aus.$ 

**STOP** - Stoppt das Programm und drückt die entsprechende Zeilennummer aus. Schließt die Datei und die Tonkäle nicht. Programm kann mit CONT wieder begonnen werden.  $z.B.:$  IF  $A = B$  THEN STOP

END - Beendet das Programm und schließt alle offenen Dateien und Tonkanäle. Das Programm kann mit CONT erneut gestartet werden.

# **EINGABE UND AUSGABE**

# **GERÄTENAMEN**

Für den systeminternen Datenaustausch wird jedes Gerät mit einer speziellen Bezeichnung angesprochen. Die Disketten-Station und das Interface-Modul (RS 232 Handler) haben zusätzlich eine Ansprechnummer (1-4). Die Diskettenstation benötigt darüberhinaus noch einen Dateinamen. Dieser muß in "..." oder in String-Variablen enthalten sein. Nachfolgend einige Beispiele:

- $K$ : Tastatur. Nur für Eingabe
- $P<sub>1</sub>$ Drucker. Nur für Ausgabe.
- $C:$ Kassette. Eingabe und Ausgabe
- Bildschirm (TV). Nur Ausgabe  $S<sub>z</sub>$
- $E_{t}$ Bildschirm - Bearbeitungsgerät (Tastatur kombiniert mit Bildschirm). Eingabe und Ausaabe
- RS232 Handler (ATARI Interface R. Modul) Eingabe und Ausgabe

D:DATEINAME.ERWEITERUNG (3 Ziffern) der Datei, z.B.: "D:FILENAME.EXT"

Diskettenstation 1

D2:DATEINAME.ERWEITERUNG (gleiche Datei in Diskettenstation 2)

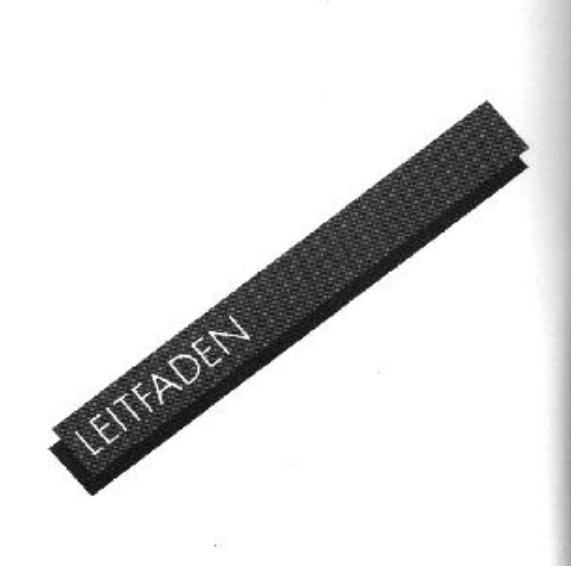

### EINGABE-/AUSGABE-BEFEHLE (I/O)

Dateinamen können bis zu acht Buchstaben/Ziffern lang sein und müssen mit einem Buchstaben beginnen. Der Name der Datei kann mit einer wahlweisen Erweiterung enden (ein Punkt, gefolgt von 1 - 3 beliebigen Buchstaben/ Ziffern). Einige praktische Erweiterungen sind:

- BAS = Mit der Funktion "SAVE" versehenes BASIC-Progr.
- $LST = Mit$  der Funktion "LIST" versehenes BASIC-Progr.
- DAT = Allgemeine Daten-Dateien. OBJ = Maschinensprache-Dateien
- ("object files").
- $TXT = Text-Dateien$ .

OPEN (O.) - Bereitet ein Gerät für die Ein oder Ausgabe vor. Die IOCB-Nummern sind 1-7. Verwendet folgende Codes:

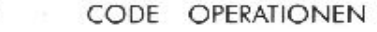

TYP

- Einaabe Nur einlesen  $\overline{4}$ Ausgabe 8 Nur schreiben Einlesen und Update  $12$ schreiben
- Append 9 Zusatz zum Dateiende
- Nur Inhalt der Directory 6 **Diskette**
- z.B.: OPEN #1, 4, 0, "K:" (Vorbereitung der Tastatur zur Eingabe bei IOCB  $#1)$

OPEN #2, 8, 0, "P:" (Vorbereitung des Druckers für Ausgabe bei IOCB  $#2)$ 

OPEN #1, 12, 0, "D:MYFILE.DAT" (Vorbereitung der Datei MYFILE.DAT für "Update" - Funktionen IOCD #1) OPEN #1, 6, 0, "D:\*.\*" (Vorbereitung des Disketteninhalts für die Adresse bei IOCB #1)

z.B.: CLOSE #1 (Schließt die bei IOCB #1 vorbereitete Datei und aibt IOCB frei.)

INPUT (I.) - Liest eine Zeile von Daten aus dem Gerät ein. Diese Zeile muß durch ein RETURN-Zeichen beendet werden,

z.B.: INPUT A (Tastatureingabe einer Zahl, die in Variable A gesetzt wird) INPUT A, B, C (Tastatureingabe von drei durch Kommata zu trennende Zahlen)

**INPUT A\$ (Tastatureinaabe von** Daten, die in Variable A\$ aesetzt werden. Diese Eingabe ist durch RETURN-Taste abzuschließen.) INPUT #1,A (Eingabe einer Zahl von einem bei IOCB #1 vorbereitetem Gerät in Variable A)

PRINT (PR.) oder (?) - Läßt die Daten auf dem Bildschirm oder einem anderen durch OPEN vorbereiteten Gerät erscheinen

- z.B.: PRINT (eine leere Zeile erscheint) PRINT "die Zahl ist". A Idas Komma bewirkt Leerstellen zwischen Text und Zahl. POKE 201,5 bewirkt 5 Leerstellen).
	- PRINT A\$; (';' bewirkt die Darstellung des folgenden PRINT -Befehls in derselben Zeile)

PRINT #1, A\$ (Ausdruck des Inhalts von Variable AS durch das bei IOCB #1 vorbereitete Gerät).

LPRINT (LP.) - Druckt ohne OPEN-Befehl auf dem Drucker aus.

z.B.: LPRINT (eine leere Zeile wird "gedruckt") LPRINT A\$ (Inhalt der Variable A\$ wird ausgedruckt) LPRINT AS:B (der Inhalt von Variable AS und B wird in der selben Zeile dargestellt)

GET - Holt ein einzelnes Byte aus dem bestimmten Gerät und setzt es in die definierte Variable ein.

z.B.: GET #1. A (holt ein Byte aus dem bei IOCB #1 vorbereiteten Gerät und setzt es in die numerische Variable ein)

PUT - Setzt das einzelne Byte aus einer numerischen Variable in ein definiertes Gerät ein.

z.B.: PUT #1, A (setzt den Inhalt von Variable A in ein bei IOCB #1 vorbereitetes Gerät ein)

NOTE (NO.) - Wird bei Disketten verwendet zur Bestimmung des Ortes des nächsten einzulesenden oder auszuschreibenden Bytes,

z.B.: NOTE #1, SEC, BYTE (setzt die derzeitigen Nummern von Sektor und Byte in SEC bzw. BYTE ein. Bezieht sich dabei auf die bei IOCB #1 vorbereitete Dateil

POINT (P.) - Wird verwendet, um DOS mitzuteilen, wo sich das nächste einzulesende oder auszuschreibende Byte befindet.

z.B.: POINT # 1, SEC, BYTE (für SEC und BYTE sind die Werte einzusetzen).

**STATUS (ST)** - Stellt den Status eines Gerätes fest. Die Status-Codei sind der Tabelle 'Fehlermeldung' zu entnehmen, z.B.: STATUS #1, A (Liest den Status für das bei IOCB #1 vorbereitete Gerät und setzt ihn in die Variable A ein)

## **VERARBEITUNGSBEFEHLE**

LET - Weist den Variablen Werte zu.

 $z.B.:$  LET  $A = B$  (der Wert von Variable B wird auch in A übernommen) LET AS = "HALLO"  $A = B$ : AS = "HALLO" (LET kann ausgelassen werden)

POKE - Setzt ganze Zahlen zwischen 0 und 255 in eine zu bestimmende Stelle des Speichers ein. PEEK wird entsprechend zum Lesen der Speicherstelle verwendet. z.B.: POKE 82,0 (setzt 0 in die Speicher-

stelle 82 ein)  $A = PEEK (82)$  (Liest den Inhalt von Speicherstelle 82 und setzt ihn in Variable A ein)

DIM - Reserviert im Speicher Platz für String- und numerische Variablenfelder. Jeder Zeichenzwischenraum, der für eine Datenkette reserviert wurde, braucht ein Byte: jedes Element in einem numerischen Variablenfeld sechs Bytes,

z.B.: DIM A\$ (10) (eine String-Variable mit einer Länge von 10 Bytes) DIM B (10) (Ein numerisches Variablenfeld: B umfaßt die Elemente 0 bis 10) DIM B (10, 10) (ein 2-dimensionales Variablenfeld) DIM A\$ (10), B (10) (verschiedene Variablenfelder sind durch Kommata zu trennen)

**COM** - Entspricht DIM

CLR - Löscht die Dimensionierung aller Variablenfelder und Datenketten.

**DATA (D.)** - Stellt eine Liste der durch die unten erwähnte READ-Funktion zu verwendenden Zahlen und/oder Strings auf, z.B.: DATA 1, 2, 3, 4, A, B, C, D (eine

Datenliste, die mit dem READ-Befehl gelesen werden soll)

- **READ** Liest einzeln die nächste Position in einer DATA-Anweisung und weist sie einer Variablen zu.
- z.B.: READ A (die nächste Zahl der DATA-Anweisung wird in Variable A eingesetzt) READ A\$ (gilt auch für String-Variablen) READ A, A\$, B, B\$ (verschiedene Variablenfelder sind durch Kommata zu trennen)

**RESTORE (RES.)** - Weist hin ouf READ in einer DATA-Anweisung,

z.B.: RESTORE (Das nächste Byte wird die erste Position der ersten DATA-Anweisung darstellen) RESTORE 10 (Das nächste Byte wird die erste Position der DATA-Anweisung in Zeile 10 darstellen)

REM (R.) oder (.) - Erlaubt Anmerkungen. Alles, was von REM bis zum Ende der Zeile folgt, wird von BASIC nicht beachtet. z.B.: REM Dies ist eine Bemerkung!

## **GRAPHIK-BEFEHLE**

GRAPHICS (GR.) - Wählt den GRAPHICS-Modus; Modus +16 ergibt einen ungeteilten Bildschirm (ohne Textfenster): Modus +32 löscht den Bildschirm nicht.

z.B.: GRAPHICS 8 (Graphik-Modus 8 mit Textfenster) GRAPHICS 8 +16 (Modus 8, ungeteilter Bildschirm) GRAPHICS 8 + 32 (Bildschirm wird nicht gelöscht) GRAPHICS  $8 + 16 + 32$  (Beide Möglichkeiten kombiniert)

SETCOLOR (SE.) - Bestimmt den Farbton und die Helligkeit des gewählten Farbregisters. Die Registernummer ist nicht dieselbe wie beim COLOR-Befehl.

z.B.: SETCOLOR 1, 2, 4 (Stellt Register 1 auf Farbton 2 und Helligkeit 4) Register (0-4) Farbtöne (0-15) Helligkeiten (0-14, nur gerade Zahlen).

COLOR (C.) - Aus den Graphik-Modi (3-11) wird ein Farbregister für die Verwendung im PLOT-Befehl gewählt. Das Register entspricht hier nicht demienigen in SETCOLOR.

z.B.: COLOR 2 (wählt Farbregister 2)

#### TABELLE DER GRAPHIK-MODI UND **BILDSCHIRMFORMATE**

#### **BILDSCHIRMFORMATE**

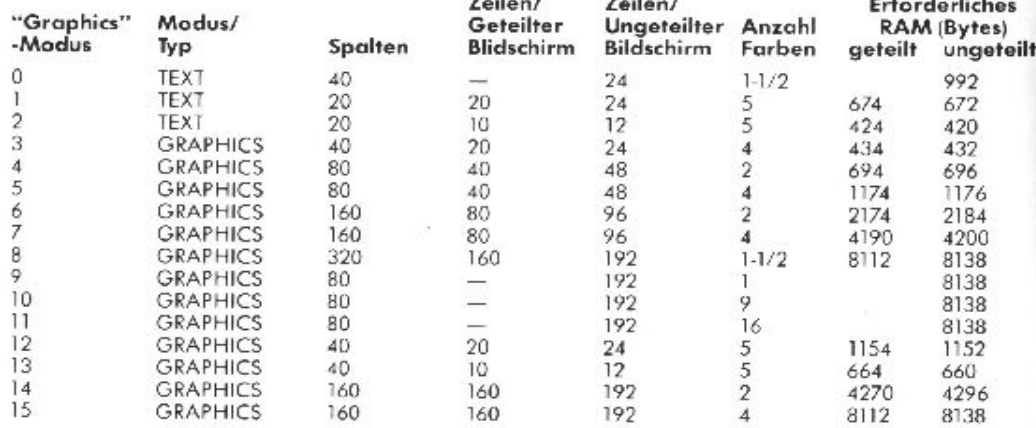

# **FUNKTIONEN**

PLOT (PL.) - Setzt einen einzelnen Punkt oder ein Zeichen an eine bestimmte Stelle auf dem Bildschirm,

z.B.: PLOT X, Y (X-Y Koordinaten, nur positive Wertel

POSITION (POS.) - Wählt eine Bildschirmposition, es wird jedoch nicht aufgezeichnet. Dies ist für die Positionierung des Textes mit PRINT nützlich. z.B.: POSITION X.L

LOCATE (LOC.) - Findet Daten, die an einer spezifischen Stelle auf dem Bildschirm gespeichert sind. Verwendet in den Modi 0-2 Zeichen und in den Modi 3-11 Farbwerte.

z.B.: LOCATE X, Y, D (Geht nach X, Y und legt die Daten in D ab)

DRAWTO (DR.) - Zieht eine Linie zwischen der letzten Position des Cursors (Markierungszeichen) und der spezifizierten X-Y Koordinate. Der Cursor springt zur Zielkoordinate,

z.B.: DRAWTO X - Y (zieht eine Linie zu Punkt X, Y von der jetzigen Position des Cursors aus).

Eine Funktion ist eine veränderliche Größe, die in ihrem Wert von einer anderen abhängig ist. Werte können Strings, Zahlen oder mathematische Ausdrücke sein. Die Beispiele zeigen A (eine numerische Variable) oder A\$ (eine Stringvariable), die aleich der Funktion sind: eine Funktion kann jedoch fast überall dort gebraucht werden, wo man einen Wert verwenden würde, einschließlich in einer anderen Funktion.

#### ARITHMETISCHE **FUNKTIONEN**

ABS - Gibt den absoluten ("unsigned") Wert einer Zahl. z.B.:  $A = ABS(B)$ 

 $CLOG - Gibt$  den Logarithmus zur Basis  $10.$  $z.B.: A = CLOG(B)$ 

EXP - Gibt den Wert um den spezifizierten Faktor potenzierten von 'e'. Diese Funktion ist reziprok zur LOG Funktion.  $z.B.: A = EXP(B)$ 

INT - Gibt den ganzzahligen Wert eines Ausdrucks. z.B.:  $A = INT(B)$ 

LOG - Gibt den natürlichen Logarithmus eines Wertes. Diese Funktion ist reziprok zur EXP-Funktion.

RND - Gibt eine Zufallszahl, die gleich oder größer '0' und kleiner als '1' ist (der Wert hat keinen Einfluß).

 $z.B.: A = RND (0)$ 

 $A = RND$  (0)\*8 (A = eine Zahl, die gleich oder größer als '0' und kleiner  $als$  '8' ist)

SGN - Gibt eine -1, falls der Wert negativ ist, eine 0, falls der Wert null ist und eine 1, falls er positiv ist,  $z.B.: A = SGN(A).$ 

SQR - Gibt die positive Quadratwurzel eines positiven Wertes.  $z.B.: A = SQR (B).$ 

# DIE ATARI-FARBEN (PAL)

Farben

Pink Lila

Flieder

Blaurot

Türkis

Gron

Oliv

Ocker

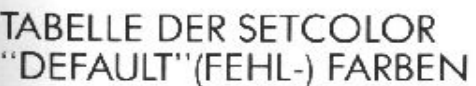

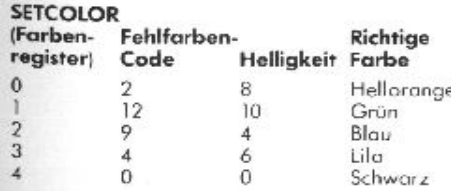

Werte (SETCOLOR) Hellarou  $\overline{0}$ Goldgelb 1 Helloronge  $\overline{2}$  $\overline{3}$  $\overline{4}$ 5 Hellblau 6 7  $\overline{8}$ Himmelblau 9 Azurblou 10  $11$ Grasgrün 12 Gelbgrün 13 14 15

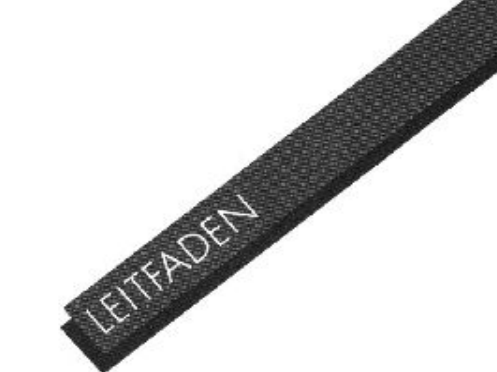

#### **TRIGONOMETRISCHE FUNKTIONEN**

ATN - Gibt den arc. Tangens eines Wertes im Bogenmaß oder im Winkelmaß.  $z.B.: A = ATN (B).$ 

**COS** - Gibt den Cosinus eines Wertes z.B.:  $A = COS(B)$ .

DEG - Alle folgenden trigonometrischen Funktionen werden im Winkelmaß verarbeitet.  $z.B.:$  DEG.

**RAD** - Alle trigonometrischen Funktionen werden im Bogenmaß verarbeitet, sofern nicht DEG auszuführen ist.

SIN - Gibt den Sinus des Wertes. z.B.:  $A = \frac{S}{N}$  (B).

 $TAN - Gibt$  den Tangens eines Wertes.

### **BESONDERE FUNKTIONEN**

ADR - Gibt die dezimale Speicheradresse des Anfangs einer Stringvariablen. z.B.:  $A = ADR (B$)$  $A = ADR$  ("DIESES STRING").

FRE - Gibt den (dezimalen) Wert des verfügbaren RAM's. z.B.:  $A = FRE(0)$ . (Der Wert hat keinen Einfluß). PRINT FRE (A).

PEEK - Gibt den Inhalt einer Speicherstelle. z.B.:  $A = PEEK(B)$ .

USR - Ruft Programmiersprachen-Subroutinen von BASIC ab, USR(ADDR, P1, P2, . . . , PN), beispielsweise, schiebt die Argumente (P1 zu PN) in umgekehrter Reihenfolge auf den Stack. Somit wird das letzte Argument "PN" vor dem ersten Argument "P1" auf den Stack geschoben. Die Anzahl der Arguments - durch ein einziges Byte repräsentiert - wird daraufhin auf den Stack geschoben. Sind in der Funktion keine Argumente spezifiziert, wird Null auf den Stack geschoben.

Daraufhin wird die Programmiersprachen-Subroutine an der Adresse (ADDR) aufgerufen. Soll die Programmiersprachen-Routine zu einem Wert in BASIC zurückkehren, müssen die Low und High Bytes jeweils in den Speicherplätzen SD4 and \$D5 gespeichert werden.

Die Routine muß die Argumentzählung und die Argumente vor dem Zurückkehren zu BASIC entfernen, oder es kommt zu einem System-Crash.

Beispiel: A=USR(B,C,D) (Die Routine bei B wird aufgerufen, und die Parameter in C and D werden über den Stack zur Subroutine geleitet.)

# STRING-FUNKTIONEN

ASC - Gibt den ATASCII-Wert für das erste Zeichen eines Strings. z.B.:  $A = ASC('A") - (A ist 65)$  $A = ASC (B$) (Strinavariablen)$ sind auch gültig.)

CHR\$ - Gibt das durch den angesprochenen ATASCII-Wert vertretene Zeichen. Reziproke Funktion von ASC. z.B.:  $AS = CHRS (65) (AS = "A")$ 

LEN - Gibt die Länge der String variablen.  $z.B.: A = LEN (AS).$ 

**STRS** - Gibt den String eines angesprochenen Wertes an. (formt eine Zahl in eine Kette um). z.B.:  $AS = STR$$  (65) (A\$ = 65").

VAL - Gibt den Wert einer Zahl n, die eine bestimmte Kette darstellt. (formt eine Kette in eine Zahl um). z.B.:  $A = VAL$  ("100")  $(A = 100)$ .

### STRING-VERARBEITUNG

Im ATARI-BASIC werden keine String-Variablenfelder (String-Arrays) verarbeitet. Trotzdem sind Verknüpfungen ("Concatenation") möglich. z.B.: Substrings

> $50 A$ =$ "WOLFGANGSTEPHENDAVID" 60 BS = AS  $(9,16)$  (B\$ ist "STEPHEN")

Verknüpfung (Concatenation)  $50 AS = "HALLO"$  $60$  B\$ = "FRED" 70 A\$ (LEN  $(AS) + 1$ ) = B\$ (A\$ ist "HALLO FRED")

Suche nach einem String 50 FOR  $Z = 1$  TO LEN (AS) 60 IF A\$  $(Z, Z) =$  "E" THEN PRINT "AN EZ" 70 NEXT Z

#### **STEUERGERÄTE FUNKTIONEN**

**PADDLE** - Nennt die Position eines Paddles (Drehreglers). Die Paddles sind von vorn nach hinten von 0-3 numeriert. Die erhaltene Zahl lieat ie nach Stellung zwischen 1 (min.) und 228 (max.).  $z.B.: A = PADDEI(0).$ 

PTRIG - Gibt eine '0' bei gedrück-

tem oder eine '1' bei nicht gedrücktem Paddle,  $z.B.: A = PTRIG(0).$ 

**STICK** - Nennt die Position eines Steuerknüppels (Joysticks), Die Steuerknüppel haben die Nummer(n) '0' und/oder '1', von vorne nach hinten

 $z.B.: A = STICK(0)$  (siehe Zeichnung)

STRIG - Gibt eine '0' bei gedrücktem oder eine '1' bei nicht gedrücktem Steuerknüppel. Die Steuerknüppel haben die Nummer '0' und/oder  $^{\circ}1^{\circ}$ 

 $z.B.: A = STRIG(0).$ 

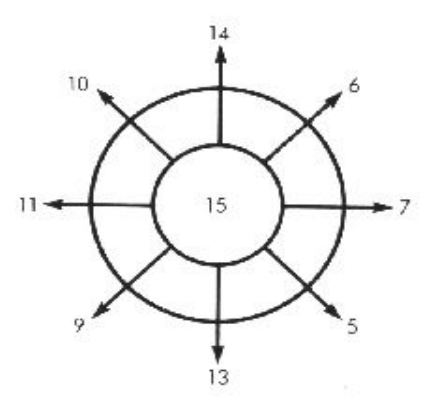

### SPEZIELLE **FUNKTIONSTASTEN**

**ESC (ESCAPE)** ist in der Funktion vom jeweiligen Programm abhängig.

**BREAK** dient zum Abbruch selbstgeschriebener Programme.

RESET unterbricht den Programm-Ablauf und führt zum Anfang zurück.

SET-CLR-TAB bewegt den Cursor zum nächsten, vorher festgelegten Tabulator-Stop.

**SHIFT SET-CLR-TAB löscht eine** Tabulator-Stelle.

**CONTROL** mit 1 unterbricht die Ausgabe auf den Bildschirm, nochmaliges Drücken setzt die Ausgabe fort.

**CONTROL** mit 2 Läßt einen Summer ertönen.

**CONTROL** mit 3 markiert das Datenende (EOF) nach der Eingabe.

#### **BEARBEITUNGS-FUNKTIONEN**

SHIFT mit INSERT fügt eine Leerzeile oberhalb des Cursors ein.

**CONTROL** mit **INSERT** dient zum Einfügen von Leerzeichen.

DELETE BACK SPACE bewegt den Cursor nach links und löscht vorhandene Zeichen.

**SHIFT mit DELETE BACKSPACE** löscht die Zeile, in der sich der Cursor befindet.

**CONTROL mit DELETE BACK-**SPACE löscht das Zeichen unter dem Cursor. Die Zeichen rechts rücken nach.

SHIFT mit CLEAR oder CONTROL mit CLEAR löscht den Bildschirm.

**CONTROL** 1 beweat den Cursor aufwärts. **CONTROL** I beweat den Cursor abwärts. **CONTROL** - bewegt den Cursor nach links. **CONTROL** - bewegt den Cursor nach rechts.

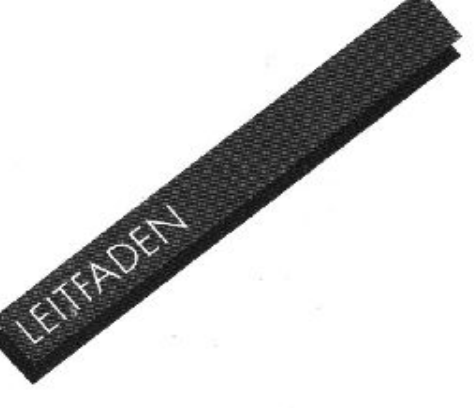

# **FEHLERMELDUNGEN**

#### Fehler-

1 ٦

л

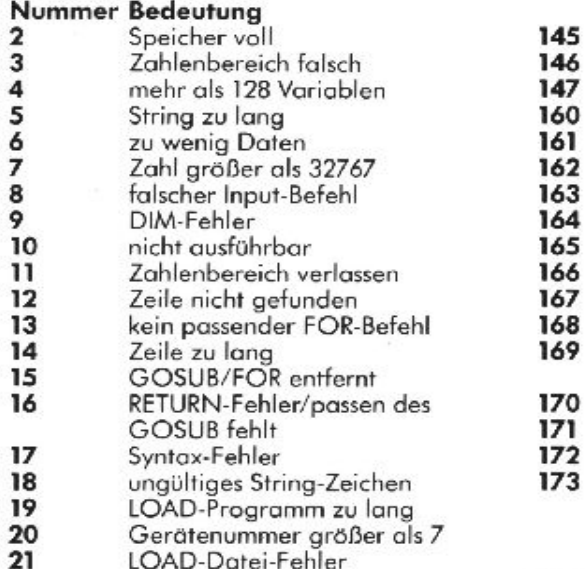

LOAD-Datei-Fehler

Anmerkung: Nachfolgend Eingabe/ Ausgabe-Fehler, welche sich beim Anschluß von Diskettenstationen, Druckern oder anderen Zusatzgeräten ergeben können (weitere Angaben finden Sie bei der entsprechenden Hardware).

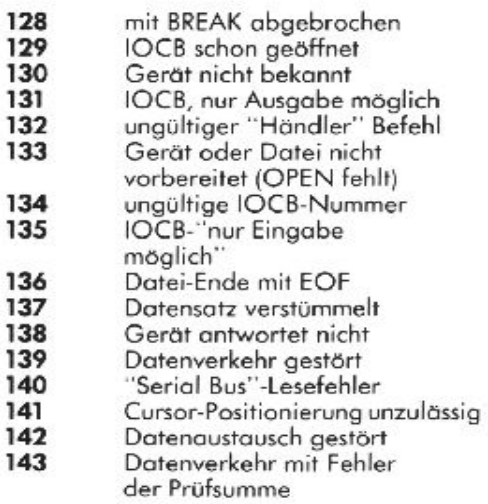

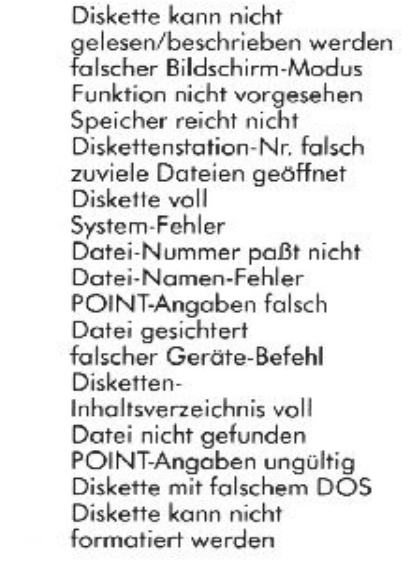

©ATARI Inc. 1983. Alle Rechte vorbehalten

144

Every effort has been made to ensure the accuracy of the product documentation in the manual. However, because we are constantly improving and updating our computer software and hardware. Atari, Inc. is unable to auarantee the accuracy of printed material after the date of publication and disclaims liability for changes, errors or omissions.

No reproduction of this document or any portion of its contents is allowed without the specific written permission of Atari, Inc. Sunnyvale, CA 94086.

Toutes les measures possibles ont été prises afin d'assurer l'exactitude de la documentation du produit dans le manuel. Toutefois, du fait de notre constante amélioration et mise à jour du logiciel et du matériel ("software" et "hardware") de notre ordinateur. Atari, Inc., ne peut agrantir l'exactitude de tout matériel imprimé après la date de publication et décline toute responsabilité quant aux changements, erreurs ou omissions.

Ce document ne peut être reprouduit en partie ou en totalité sans l'autorisation écrite expresse de Atari, Inc., Sunnyvale, CA 94086 USA

Es wurden alle Massnahmen unternommen, um die Richtigkeit der Produktions-dokumentation im Leitfaden zu versichern. Da wir jedoch laufend unsere Software und Hardware verbessern und auf den neuesten Stand bringen, kann Atori, Inc. die Richtigkeit des Druckmaterials nach dem Veröffentlichungsdatum nicht mehr gewährleisten. Atari weist weiterhin darauf hin, dass die Firma für Änderungen, Fehler oder Auslassungen nicht haftet.

Kein Nachdruck dieses Textes bzw. eines Ausschnittes desselben wird ohne die vorherige schriftliche Genehmigung von Atori, Inc., Sunnyvale, CA 94086 USA. gestattet.

Al het mogelijke is gedaan ten einde in deze handleiding een accurate productomschrijving te verzekeren. Omdat wij echter steeds bezijg zijn onze computer programmatuur en apparatuur te verbeteren en bij de tijd te houden, kan Atari, Inc. niet garanderen dat de literatuur na de publikatiedatum nog correct is en is daarom niet aansprakelijk voor veranderingen, errata of wealatingen.

Reproductie van dit document of enig deel daarvan is niet toegestaan zonder de uitdrukkelijke schriftelijke toestemming van Atari, Inc., Sunnyvale, CA 94086 USA

Se ha hecho todo lo posible para asegurar la exactitud de la documentación del producto en el manual. No obstante, y debido a que contínuamente estamos mejorando y modernizando nuestros conjuntos de programas y ordenadores, ATARI, Inc. no puede garantizar la exactitud del material impreso después de la fecha de publicación, y no se hace responsable por cambios, errores u omisiones.

Se prohíbe la reproducción de este documento o de cualquier parte de su contenido sin el consentimiento escrito de ATARI, Inc. Sunnyvale, California 94086.

Ogni cura è stata presa per assicurare l'accuratezza della documentazione in questo manuale. Dato comunque il constante miglioramento e aggiornamento del nostro software e hardware. Atari, Inc. non garantisce l'accuratezza del materiale illustrativo dopo la data di pubblicazione e declina ogni responsibilità dovuta a cambiamenti, errori o omissioni.

Nessuna riproduzione di questo documento, per intero o in parte, è permessa senza l'autorizzazione scritta di Atari, Inc. Sunnyvale, CA 94086, USA.

ATARI and Design, Reg. U.S. Pat. & Tm. Off. @1983 Atari, Inc. All Rights Reserved Printed in Taiwan<br>C061948 REV, C<br>K.I. 11, 1984

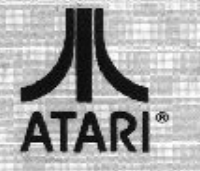

ATARI Sales and Distribution Company<br>P.O. Box 427, Sunnyvale, CA 94086